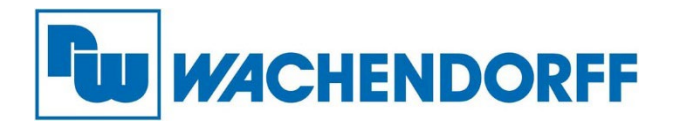

**Wachendorff Prozesstechnik GmbH & Co. KG** Industriestr. 7, D-65366 Geisenheim Fon: 0 67 22 / 99 65 -20 Fax: 0 67 22 / 99 65 -78 E-Mail: wp@wachendorff.de www.wachendorff-prozesstechnik.de

# **IIoT Gateway (Ethernet Bridge)**

# cMT-G04

# **Installationsanleitung**

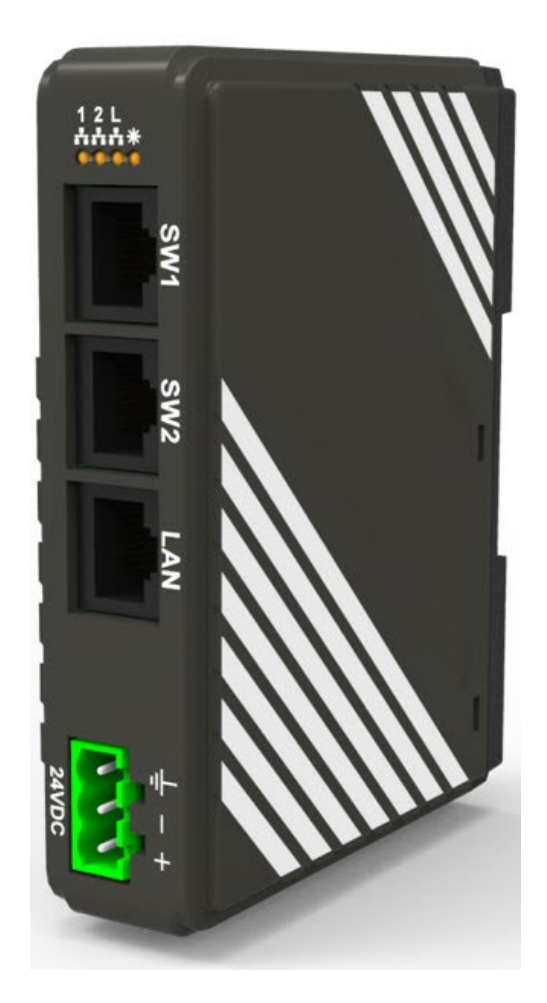

**Version 1.2**

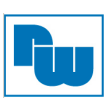

## Inhaltsverzeichnis

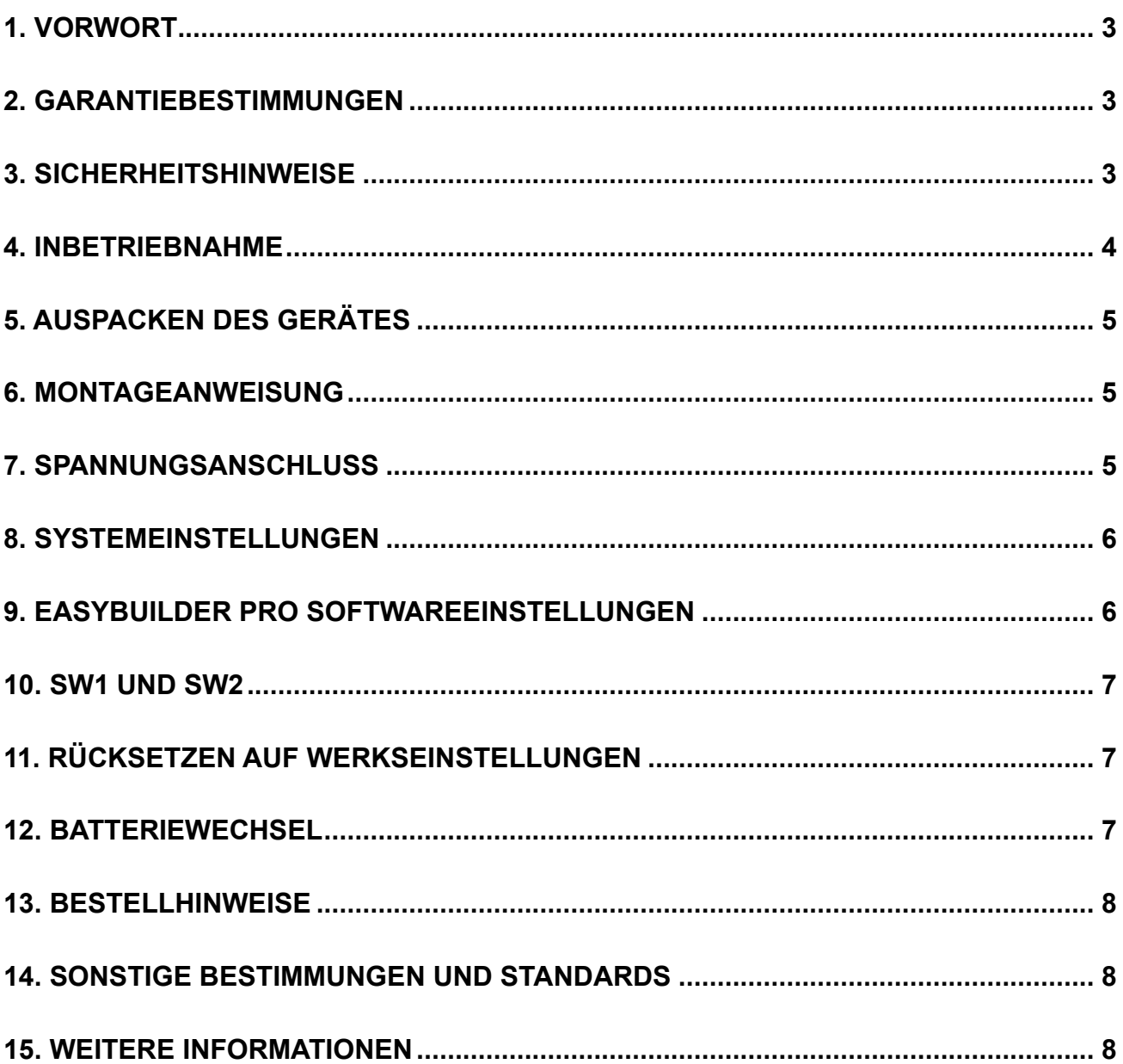

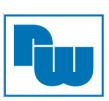

#### **1. Vorwort**

Vielen Dank, dass Sie sich für ein Wachendorff-Produkt entschieden haben. Wir vertrauen darauf, dass Ihnen das Produkt viele Jahre wertvolle Dienste leistet. Um sicherzustellen, dass das Produkt eine hohe Lebenserwartung hat, überprüfen und vergleichen Sie bitte alle Anschlüsse des Gerätes mit der Bedienungsanleitung bevor Sie das Gerät einschalten.

#### **2. Garantiebestimmungen**

Defekte Geräte werden entweder repariert oder ausgetauscht.

Dies gilt jedoch nicht für die folgenden Punkte:

- 1. Die Garantie ist erloschen, wenn das Gerät ab Kaufdatum älter als 3 Jahre ist.
- 2. Schäden, die durch höhere Gewalt, Unfall, Fahrlässigkeit, unsachgemäße Installation oder Missbrauch verursacht wurden.
- 3. Das Produkt wurde von nicht autorisiertem Personal in Betrieb genommen oder repariert.
- 4. Kennzeichnungen wurden entfernt oder beschädigt.

#### **3. Sicherheitshinweise**

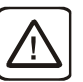

**HINWEIS:** Stellen Sie sicher, dass bei der Installation des Geräts alle lokalen und nationalen elektrischen Normen eingehalten werden. Erkundigen Sie sich bei Ihren örtlichen Behörden nach den geltenden Vorschriften.

**Stromversorgung:** Verwenden Sie eine Ausgangsleistung, die den SELV-Anforderungen (Safety Extra-Low Voltage) entspricht. Das Gerät kann nur mit Gleichstrom betrieben werden, Spannungsbereich: 10,5 VDC bis 28VDC, kompatibel mit den meisten Netzgeräten. Die Leistungsaufbereitung im Inneren des Gerätes erfolgt über ein Schaltnetzteil. Der Spitzenanlaufstrom kann bis zu 500mA betragen.

**Sicherung:** Wenn die Power-LED nicht sofort nach dem Einschalten aufleuchtet, entfernen Sie die Stromversorgung. Eine rücksetzbare Sicherung schützt vor Überstromfehlern im Gleichstromkreis und die Rückstellung erfolgt nach einer gewissen Zeit. Überprüfen Sie die Verdrahtung auf ordnungsgemäße Anschlüsse und versuchen Sie, das Gerät wieder einzuschalten.

**Überspannung:** Eine interne Sicherung soll Schäden durch zu hohe Speisespannung verhindern. Dies kann jedoch nicht garantiert werden. Gleichspannungsquellen sollten eine ordnungsgemäße Trennung vom Wechselstromnetz und ähnliche Gefahren gewährleisten.

**NOT-AUS:** Ein fest verdrahteter NOT-AUS sollte in jedem System eingebaut werden, das ein Bediengerät verwendet, um die ICS-Sicherheitsempfehlungen zu erfüllen.

**Versorgungsspannung Bedingung:** Versorgen Sie das Gerät und die induktiven

Gleichstromlasten oder die Eingangsschaltung des Reglers nicht mit der gleichen Stromversorgung. Hinweis: Der 12- oder 24-V-DC-Ausgang einiger Controller hat möglicherweise

nicht genügend Strom, um das Gerät mit ausreichend Strom zu versorgen.

#### **Verdrahtung:**

- a. Die Länge der Stromkabel sollte minimiert werden (Max: 500m geschirmt, 300m ungeschirmt).
- b. Verwenden Sie für Leistungs- und Signalleitungen Twisted-Pair-Kabel und beachten Sie die Impedanzanpassung.
- c. Wenn die Verdrahtung Blitzschlag oder Überspannungen ausgesetzt werden soll, sind geeignete Überspannungsableiter zu verwenden.
- d. Halten Sie AC-, Hochenergie- und schnell schaltende DC-Leistungskabel von Signalleitungen getrennt.
- e. Fügen Sie einen Widerstand und einen Kondensator in der Parallelschaltung zwischen der ungeerdeten Gleichstromversorgung und der Gehäusemasse hinzu. Dadurch ergibt sich ein Pfad für statische und hochfrequente Verlustleistung. Typische Werte sind 1M Ohm und 4700pF

**Hardware-Betrachtung:** Sie sollten sich bewusst sein, dass die Geräte durch einen internen Fehler ausfallen könnten und damit einen unsicheren Zustand erreichen.

Darüber hinaus können elektrische Störungen zu einem ungewollten Start der angeschlossenen Geräte führen. Das kann zu Sachschäden und/oder Verletzungen von Personen führen.

Wenn Sie programmierbare Steuerungen haben, deren Verwendung einen Bediener erfordert, beachten Sie die Sicherheitsrisiken und treffen entsprechende Vorkehrungen.

Beachten Sie die entsprechenden Richtlinien für die Installation von Steuerungen, halten Sie sich dabei an die empfohlenen NEMA ICS 3-304 Control Standards.

**Hinweise zur Programmierung:** Um den ICS-Sicherheitsempfehlungen zu entsprechen, sollten Überprüfungen in der Steuerung durchgeführt werden. Um ein sicheres Arbeiten zu gewährleisten, sollten in alle internen beschreibbaren Register, die wichtige Teile der Anlage oder der Maschine steuern, Kontrollen der Grenzwerte eingebaut werden.

Programme mit einer Grenzwertüberwachung schalten in Gefahrensituationen den Prozess ab, um die Sicherheit des Personals zu gewährleisten.

#### **4. Inbetriebnahme**

Dieses Dokument beschreibt die Inbetriebnahme und Installation des IIoT Gateway cMT-G04. Detaillierte Beschreibungen der Spezifikationen und Anwendungen finden Sie im Datenblatt oder im Benutzerhandbuch.

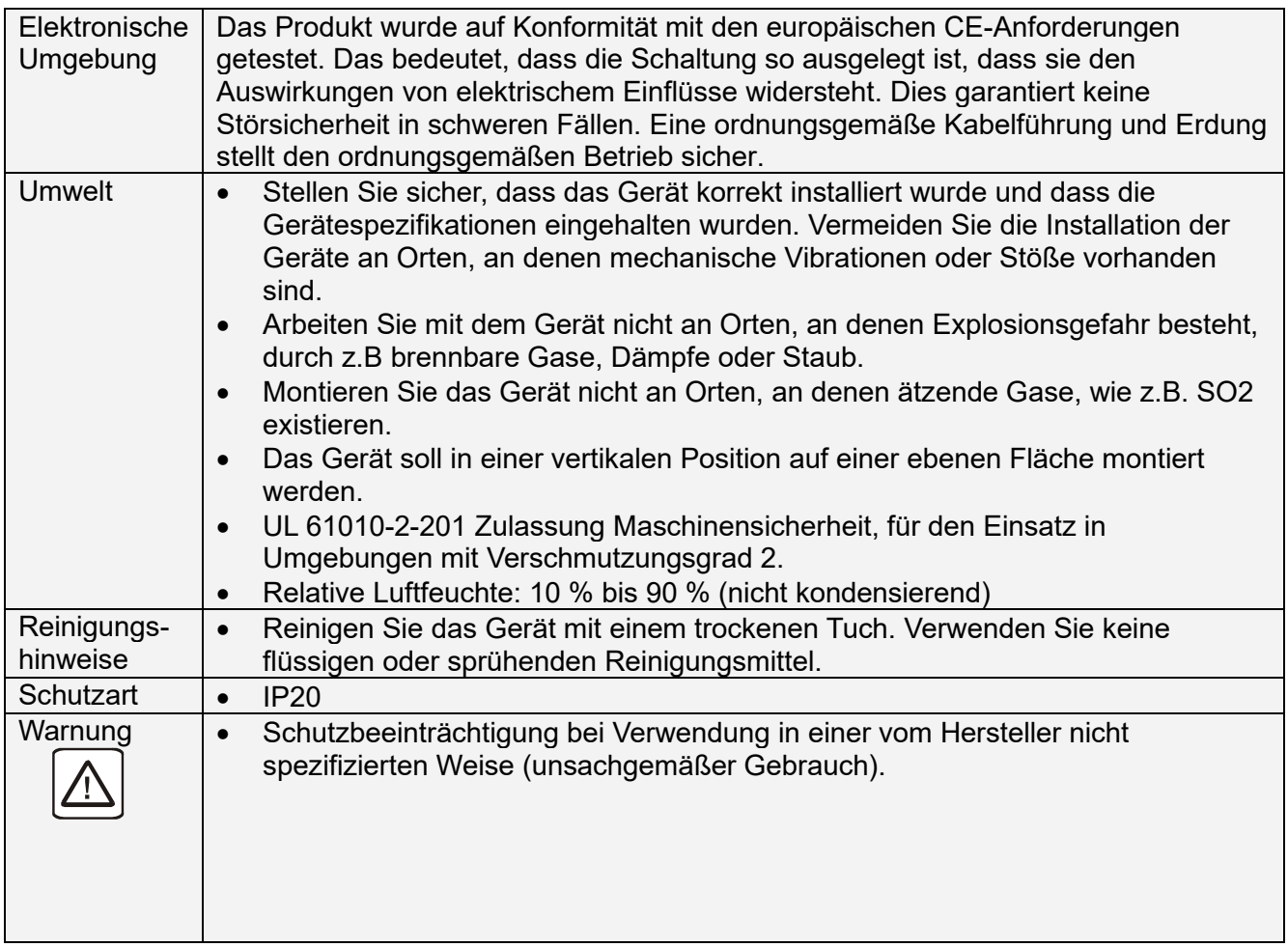

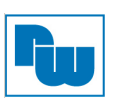

### **5. Auspacken des Gerätes**

Packen Sie die Lieferung aus und überprüfen Sie diese auf Vollständigkeit. Wenn Schäden festgestellt werden, informieren Sie den Lieferanten.

#### **Hinweis:**

Platzieren Sie das Gerät während der Installation auf einer stabilen Unterlage. Das Fallenlassen des Geräts kann Geräteschäden verursachen.

#### **Inhalt**

- (1) Installationsanleitung, A5
- (2) Steckbare Anschlussklemme, 3-polig

(3) cMT-G04

#### **6. Montageanweisung**

Hutschienenmontage: DIN-Schiene 35mm

Schalttafeleinbau: Verwenden Sie zwei Linsenschrauben M4 oder M8, die Größe der Montagebohrung beträgt 4,6 mm.

Planen Sie ausreichend Platz um das Gerät herum und im Inneren des Gehäuses, für Belüftung und Kabel. Berücksichtigen Sie die Wärme von anderen Geräten im Inneren des Gehäuses. Die Umgebungstemperatur um das Gerät herum muss 0 °C bis 50°C betragen.

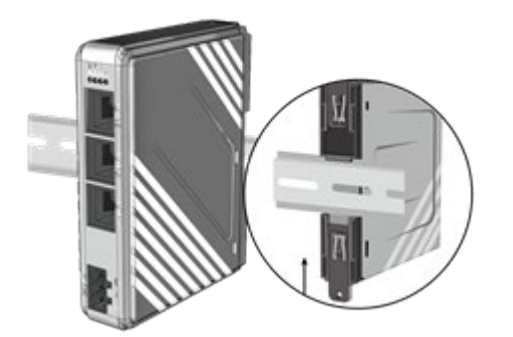

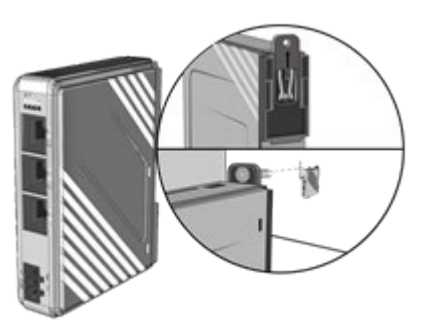

#### **7. Spannungsanschluss**

Technische Daten des Spannungsanschlusses:

Querschnitte: 0,081 mm² bis 3,31 mm (AWG 24 bis 12)

Die Temperatur der Leitung zur Spannungsversorgung des Gerätes muss unter 75 Grad liegen.

Schraubendrehmoment: 0.508432 Nm max. (4,5 lbf-in) Nur Kupferleitungen!

#### **Hinweis:**

Verbinden Sie die "+"-Leitung Ihrer Gleichspannungsquelle mit dem "+"-Eingang der 3-poligen Klemmleiste und die "-"-Leitung mit dem "-"- Eingang.

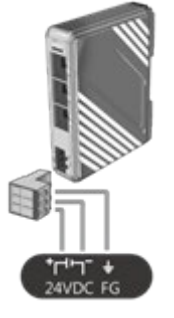

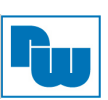

### **8. Systemeinstellungen**

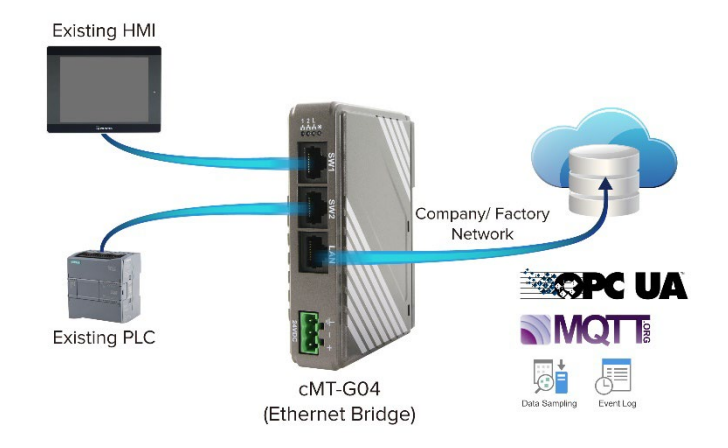

Es gibt zwei Möglichkeiten, das cMT-G04 in Betrieb zu nehmen.

**Weg 1:** Verbinden Sie cMT-G04 mit einem PC, und öffnen Sie auf dem PC einen Webbrowser und geben Sie dann ein: [http://169.254.0.1,](http://169.254.0.1/) Passwort: 111111.

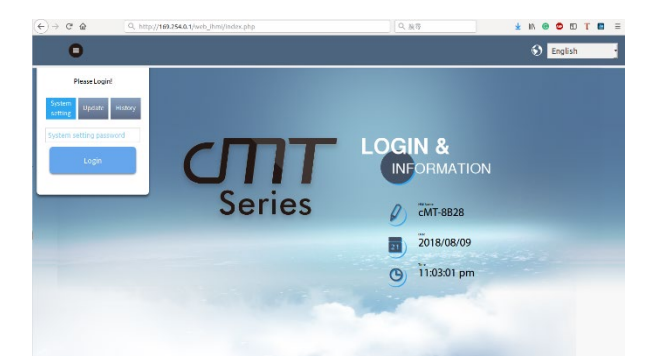

**Weg 2:** Suchen Sie die cMT-G04 IP im Utility

Manager und verwenden Sie dann den Webbrowser auf dem PC, um sich anzumelden.

Die geöffnete Seite kann verwendet werden, um Projektdateien herunterzuladen / hochzuladen, Netzwerk-IP oder Passwort zu ändern und vieles mehr.

#### **9. EasyBuilder Pro Softwareeinstellungen**

Starten Sie die Software EasyBuilder Pro (https://www.wachendorff-prozesstechnik.de/downloads) Wählen Sie Ihre Projekt-Datei aus und drücken Sie die Taste [F7] um das Dialogfenster "Download" zu öffnen. Klicken Sie auf den Reiter "IP". Geben Sie die IP-Adresse Ihres Gerätes ein. Klicken Sie auf den Button [Download], um das Projekt auf das Gerät zu übertragen.

(Weitere Details im EasyBuilder Pro-Handbuch.)

**Hinweis:** *"*Dieses Gerät ist mit dem sichereren

EasyWeb 2.0 vorinstalliert und erfordert daher die Nutzung der EasyBuilder Pro Version V6.04.01 oder höher. Bei offenen Fragen oder für weitere Unterstützung wenden Sie sich bitte direkt an unseren technischen Support."

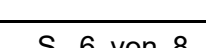

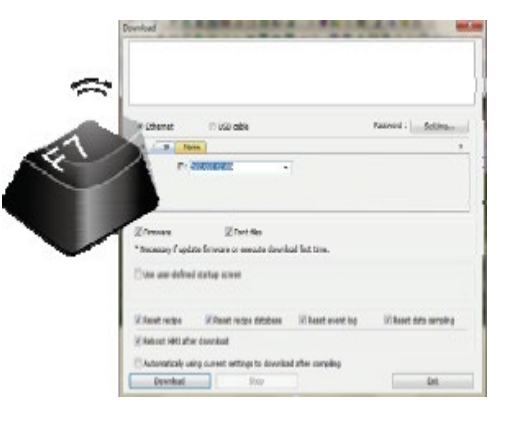

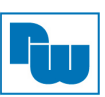

#### **10. SW1 und SW2**

SW1 und SW2 werden über einen internen Ethernet-Switch verbunden.

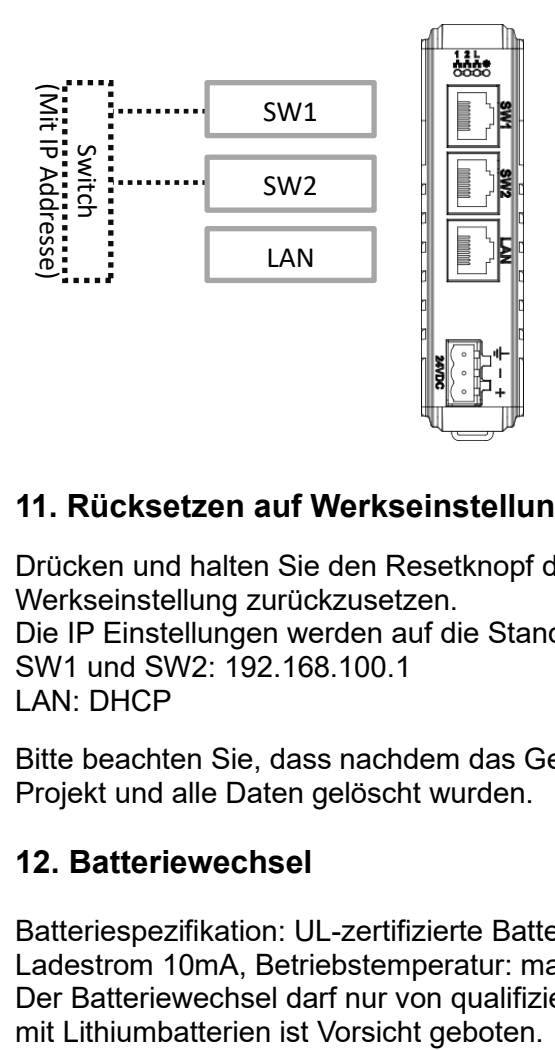

#### **11. Rücksetzen auf Werkseinstellungen**

Drücken und halten Sie den Resetknopf des Gerätes für mehr als 15 Sekunden, um das Gerät auf Werkseinstellung zurückzusetzen.

Die IP Einstellungen werden auf die Standardwerte zurückgesetzt. SW1 und SW2: 192.168.100.1 LAN: DHCP

Bitte beachten Sie, dass nachdem das Gerät auf die Werkseinstellungen zurückgesetzt wurde, das Projekt und alle Daten gelöscht wurden.

#### **12. Batteriewechsel**

Batteriespezifikation: UL-zertifizierte Batterie, Typ CR1220, Nennspannung 3V, max. Anormaler Ladestrom 10mA, Betriebstemperatur: max. 70°C

Der Batteriewechsel darf nur von qualifiziertem Personal durchgeführt werden, und beim Umgang mit Lithiumbatterien ist Vorsicht geboten.

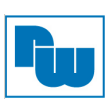

#### **13. Bestellhinweise**

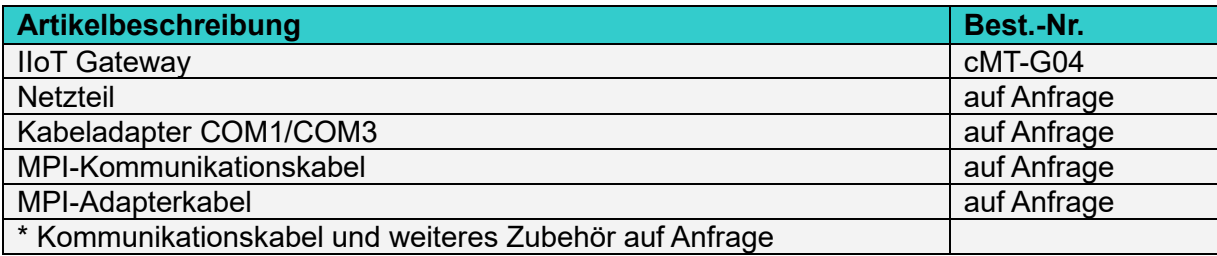

#### **14. Sonstige Bestimmungen und Standards**

#### **WEEE Informationen**

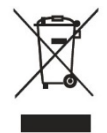

Entsorgung von alten Elektro- und Elektronikgeräten (gültig in der Europäischen Union und anderen europäischen Ländern mit separatem Sammelsystem)

Dieses Symbol auf dem Produkt oder auf der Verpackung bedeutet, dass dieses Produkt nicht wie HausmüII behandelt werden darf. Stattdessen soll dieses Produkt zu dem geeigneten Entsorgungspunkt zum Recyceln von Elektro- und Elektronikgeräten gebracht

werden. Wird das Produkt korrekt entsorgt, helfen Sie mit, negativen Umwelteinflüssen und Gesundheitsschäden vorzubeugen, die durch unsachgemäße Entsorgung verursacht werden könnten. Das Recycling von Material wird unsere Naturressourcen erhalten. Für nähere Informationen über das Recyceln dieses Produktes kontaktieren Sie bitte Ihr lokales Bürgerbüro, Ihren Hausmüll Abholservice oder das Geschäft, in dem Sie dieses Produkt gekauft haben.

#### **RoHS Richtlinie**

Das Gerät steht im Einklang mit der 2011/65/EU-Richtlinie zur Beschränkung der Verwendung bestimmter gefährlicher Stoffe in Elektro- und Elektronikgeräten (gemeinhin als Restriction of Hazardous Substances-Richtlinie oder RoHS genannt).

#### **15. Weitere Informationen**

Kontakt:

Support: Tel. +49 (0) 67 22 / 99 65 -966 , E-Mail an support@wachendorff.de Anwendungsberatung: Tel. +49 (0) 67 22 / 99 65 -544, E-Mail an beratung@wachendorff.de Besuchen Sie uns im Internet: **www.wachendorff-prozesstechnik.de**

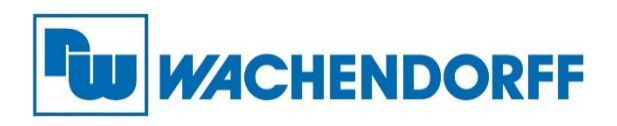

Wachendorff Prozesstechnik GmbH & Co. KG Industriestrasse 7 • D-65366 Geisenheim

Tel.: +49 (0) 67 22 / 99 65 - 20 Fax: +49 (0) 67 22 / 99 65 - 78 E-Mail: wp@wachendorff.de www.wachendorff-prozesstechnik.de

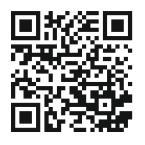

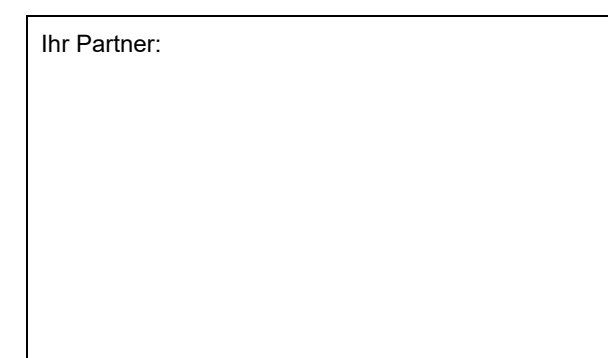